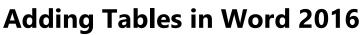

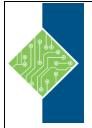

Course ID #: 7000-526-ZZ-Z Hours: 2

# **Course Content**

## **Course Description:**

These days, most people take electronic word processing for granted. While we may still write out our grocery lists with pen and paper, we expect to use a computer to create the majority of our documents. It's impossible to avoid word-processing software in many areas of the business world. Managers, lawyers, clerks, reporters, and editors rely on this software to do their jobs. Whether you are an executive secretary or a website designer, you'll need to know the ins and outs of electronic word processing.

Microsoft® Word 2016 is designed to help you move smoothly through the task of creating professional-looking documents. Its rich features and powerful tools can make your work easy, and even fun. In this course, you'll learn how to use Word 2016 to create and edit simple documents; format documents; add tables and lists; add design elements and layout options; and proof documents.

## **Target Student:**

This course is intended for students who want to learn basic Word 2016 skills, such as creating, editing, and formatting documents; inserting simple tables and creating lists; and employing a variety of techniques for improving the appearance and accuracy of document content.

# **Topics**:

### Lesson 1: Adding Tables

#### Topic A: Insert a Table

- Tables
- Page Layout through Tables
- Table Creation Options
- Table Navigation Methods
- Quick Tables
- How to Insert a Table in a Document
- Inserting a Table in a Document

### **Topic B: Modify a Table**

- Table Selection Methods
- The Table Tools Layout Contextual Tab
- The Table Properties Dialog Box
- How to Modify Table Rows and Columns
- Inserting a New Row in a Table
- Moving and Resizing Rows and Columns

#### **Topic C: Format a Table**

- Table Styles
- The Table Tools Design Contextual Tab
- How to Format a Table
- Formatting a Table

# Adding Tables in Word 2016

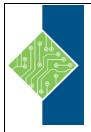

Course ID #: 7000-526-ZZ-Z Hours: 2

#### **Topic D: Convert Text to a Table**

- The Convert Text to Table Dialog Box
- The Convert Table To Text Dialog Box
- Draw Table
- How to Convert Between Delimited Text and a Table
- Converting Text to a Table